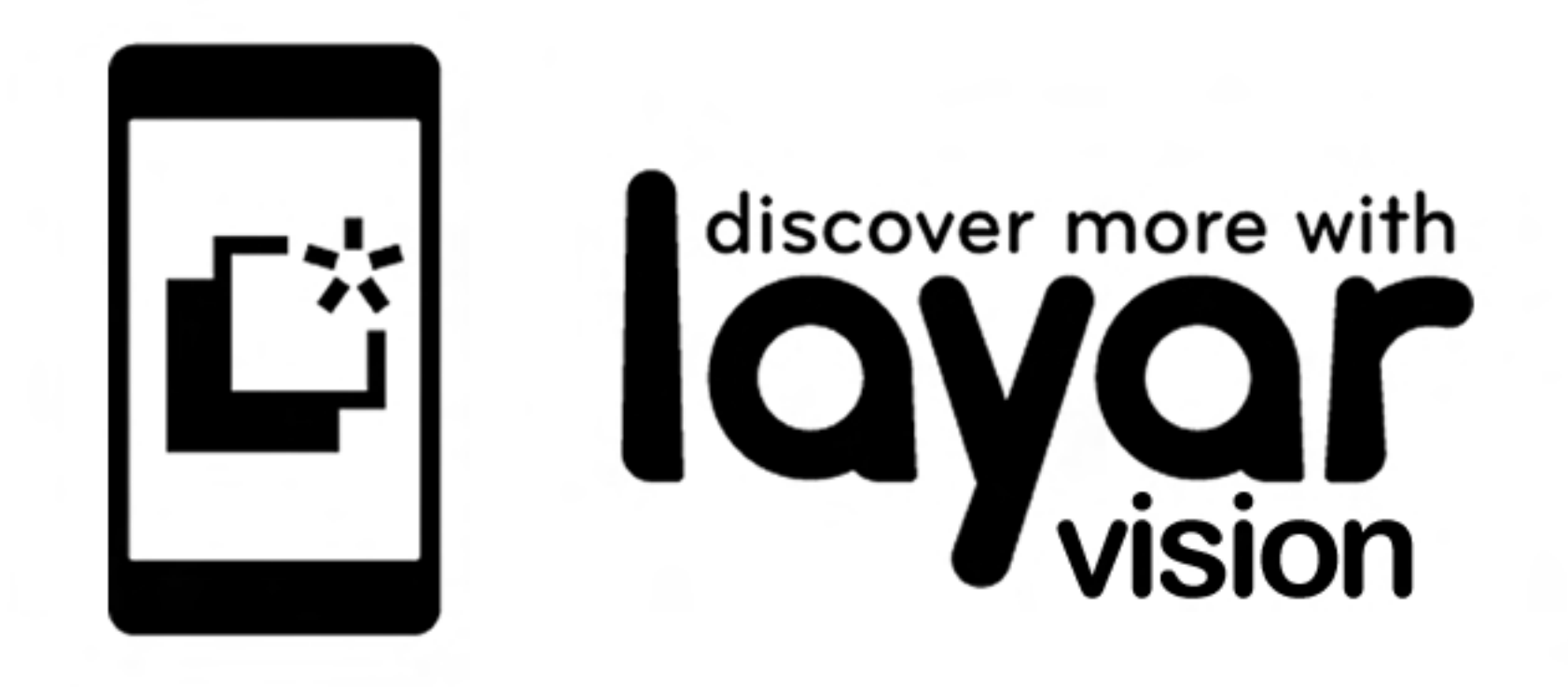

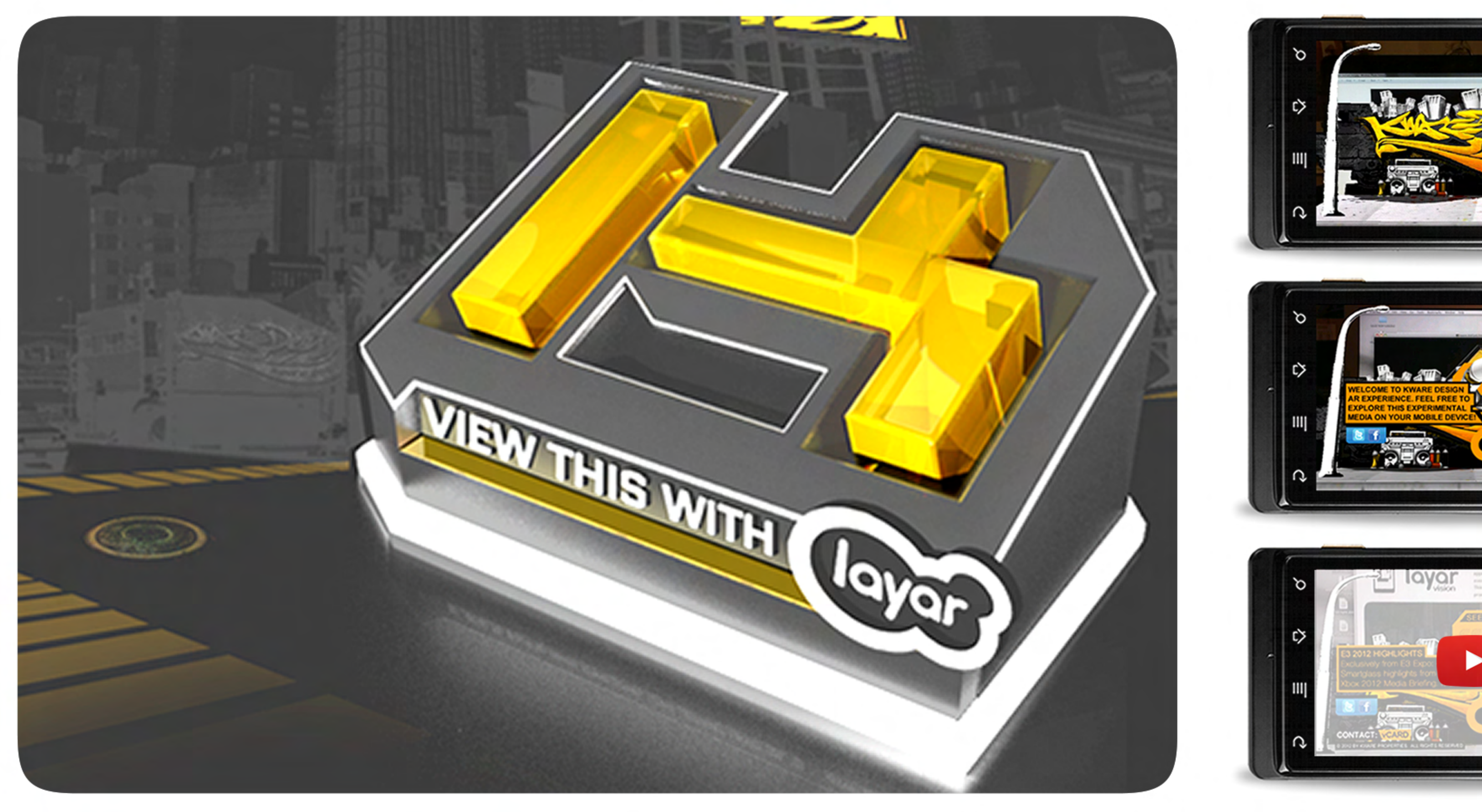

## **Keyword search: kware or KWARE3D iAR**

**Download Layar browser to your smartphone [Layar.com/download](http://www.layar.com/download)** 

**Also use the QR code to get an immediate download.**

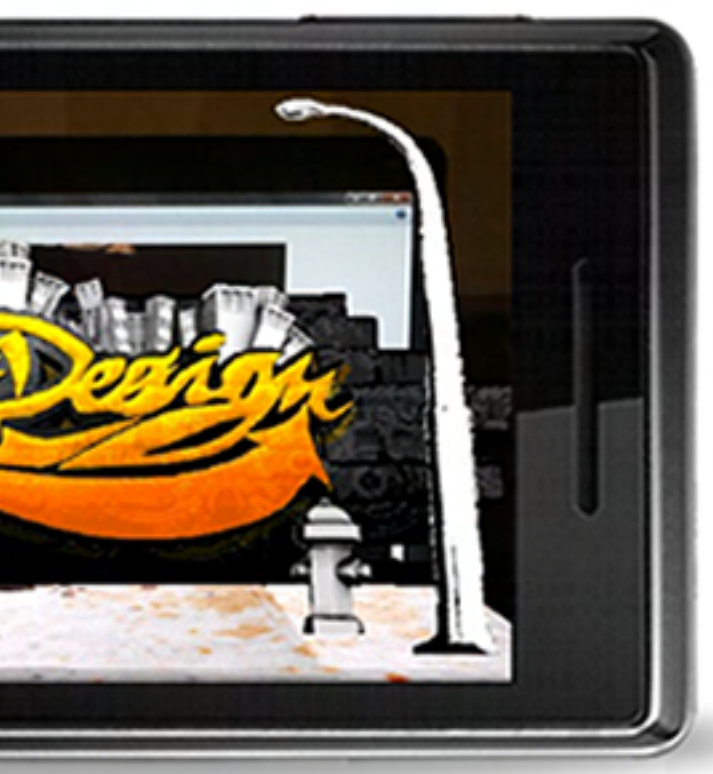

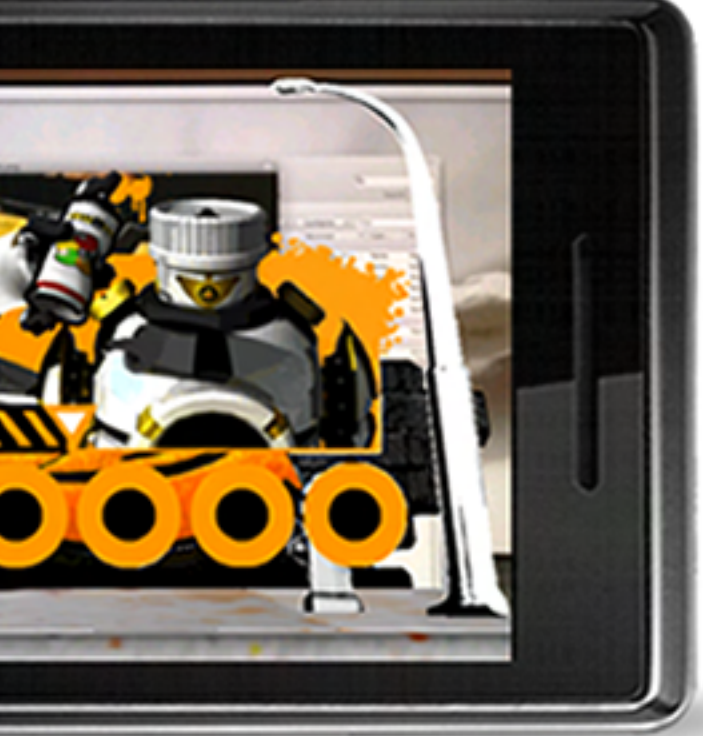

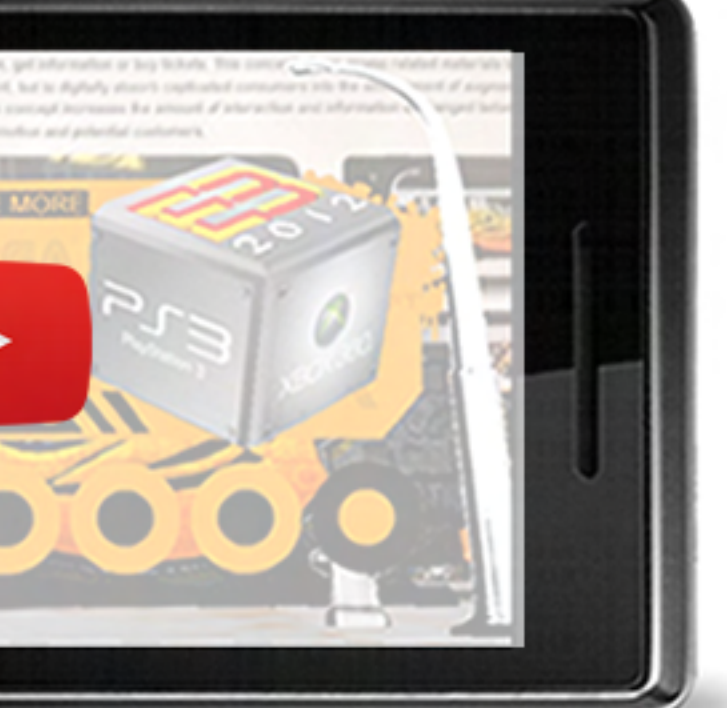

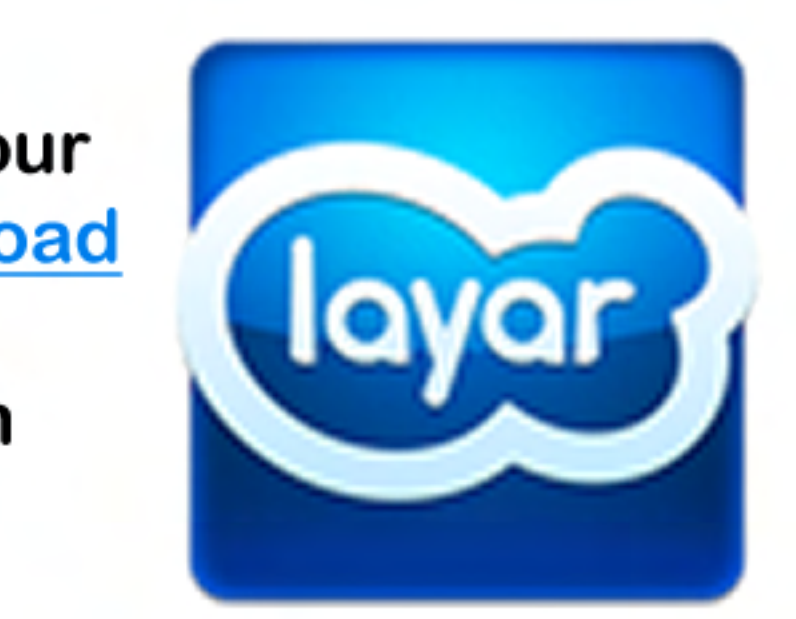

**Download Layar 6.0 on an Android or iphone devices.Open Layar app and search for "kware" or "KWARE3D iAR" layer. Launch the Layer and hold your phone over the target image above to explore the AR experience.** 

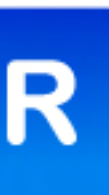

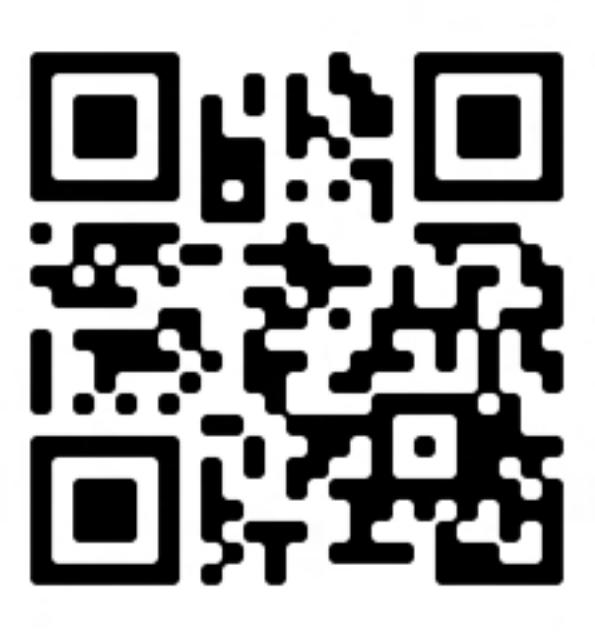

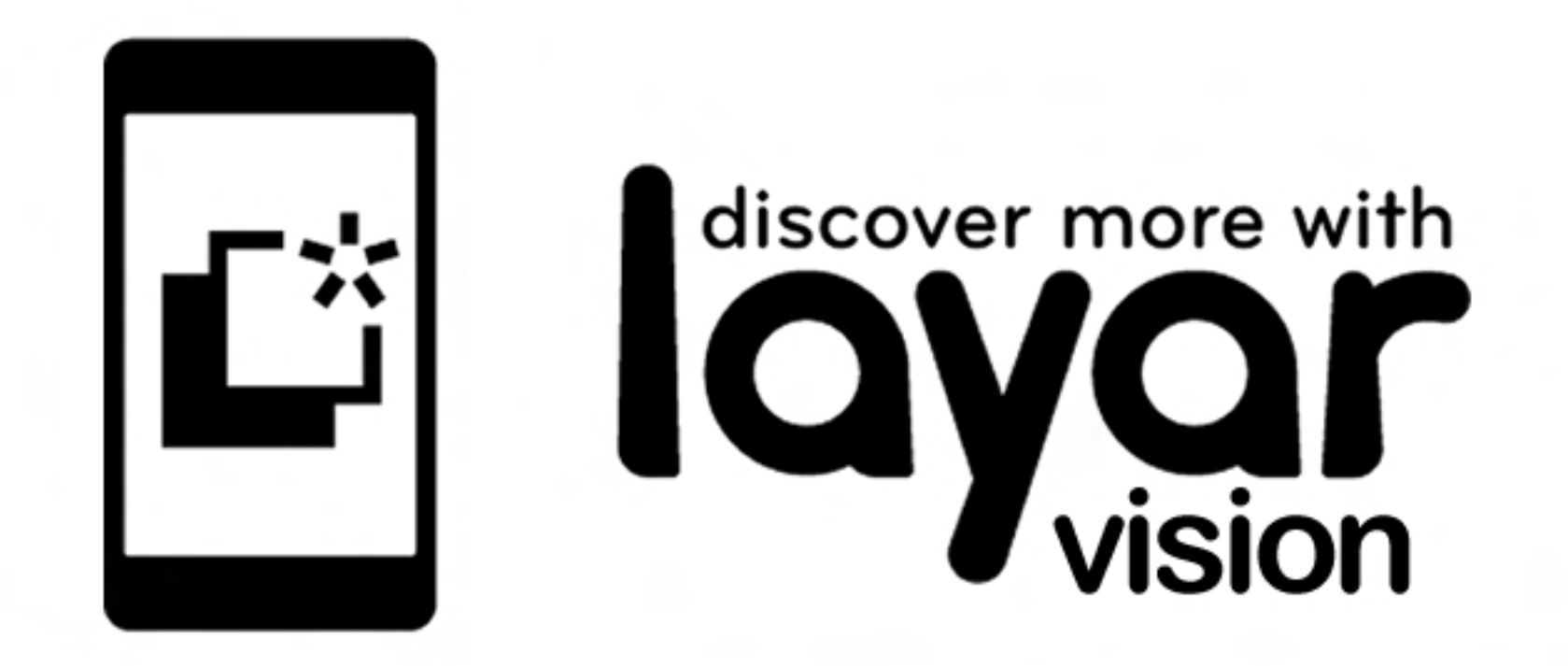

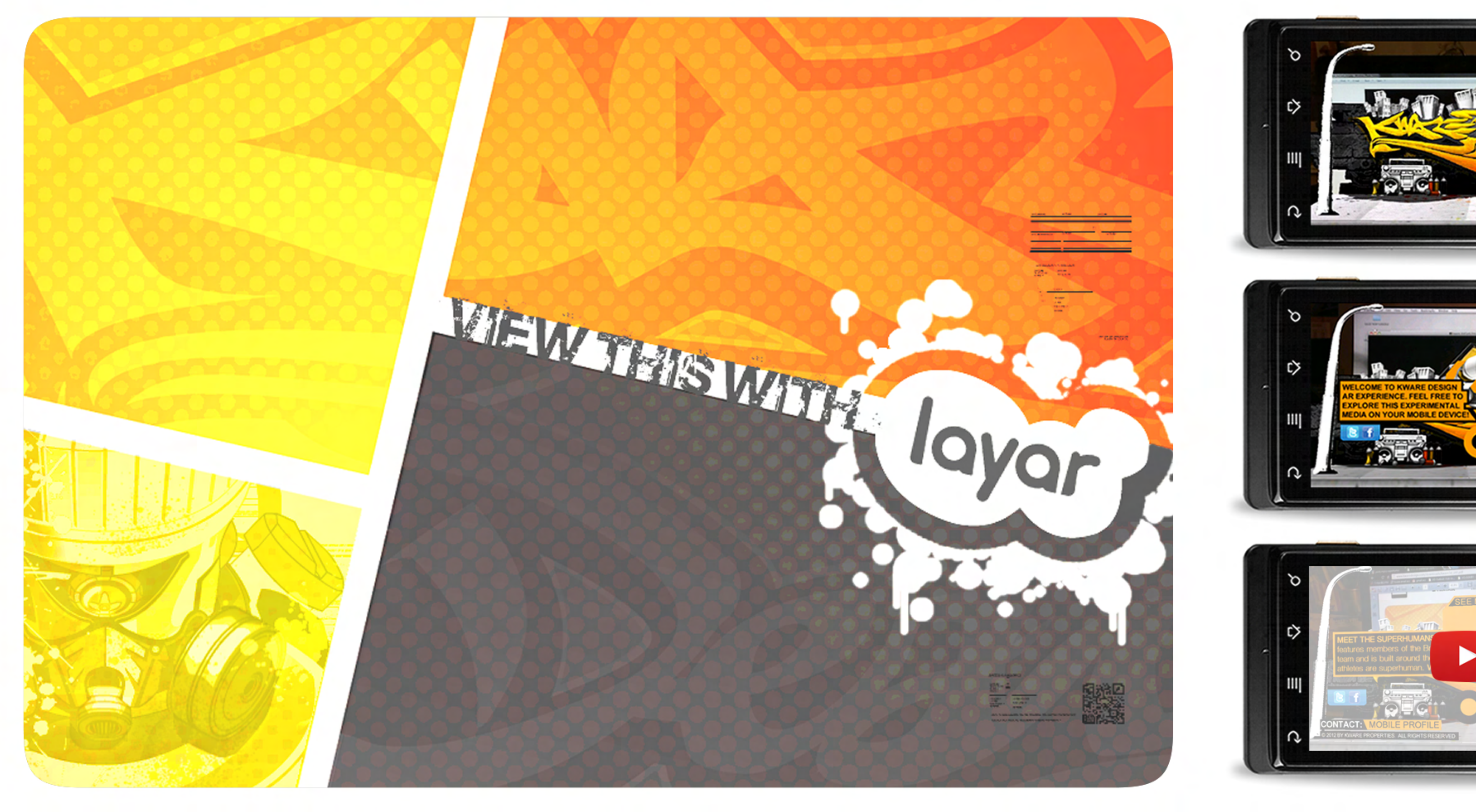

# **Keyword search: kware or KWARE3D iAR**

**Download Layar browser to your smartphone [Layar.com/download](http://www.layar.com/download)** 

**Also use the QR code to get an immediate download.**

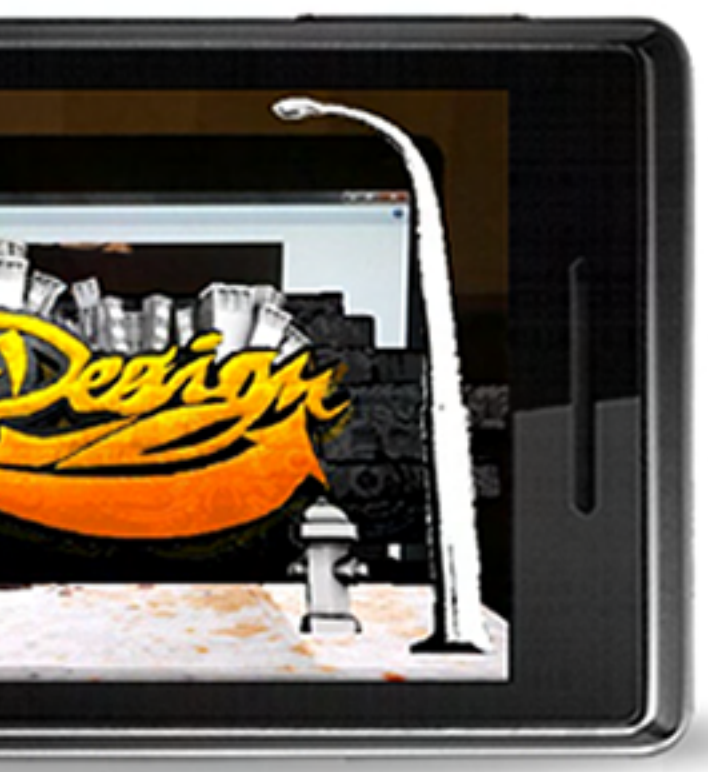

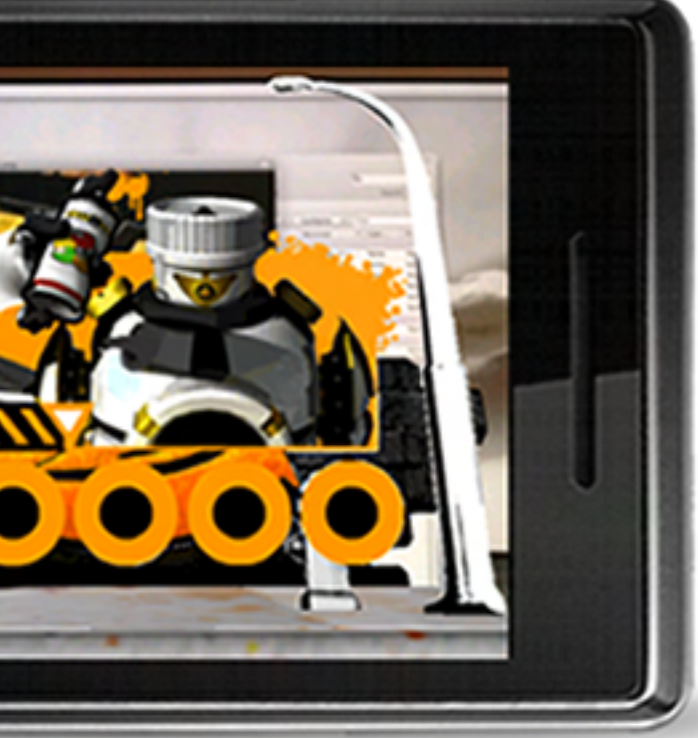

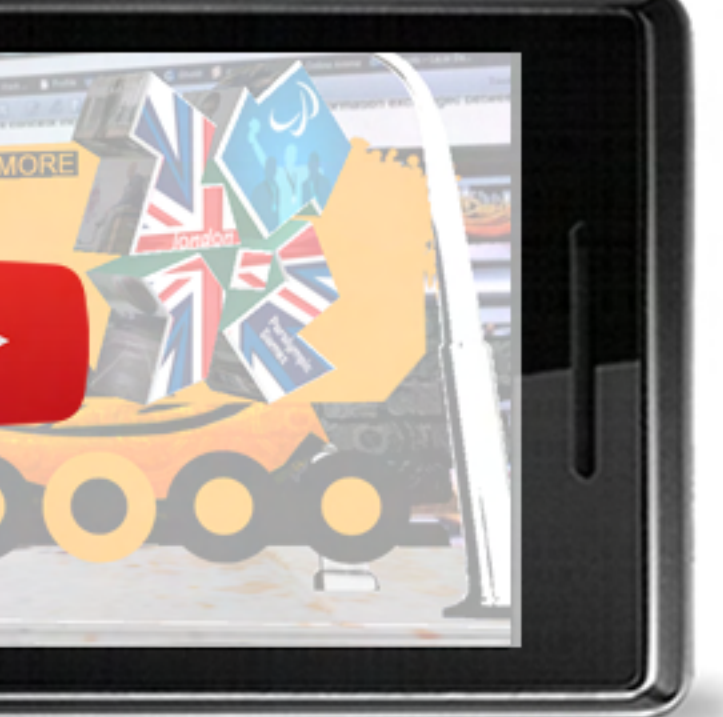

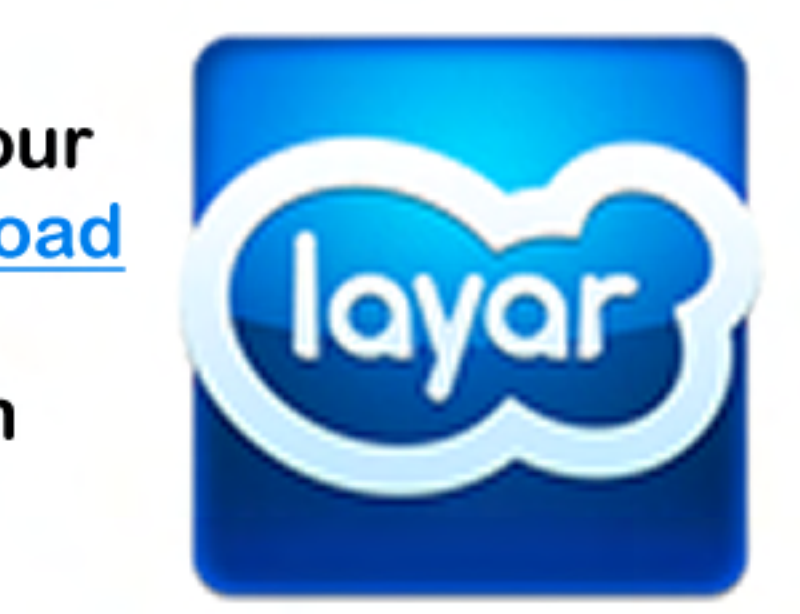

**Download Layar 6.0 on an Android or iphone devices.Open Layar app and search for "kware" or "KWARE3D iAR" layer. Launch the Layer and hold your phone over the target image above to explore the AR experience.** 

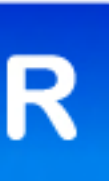

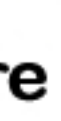

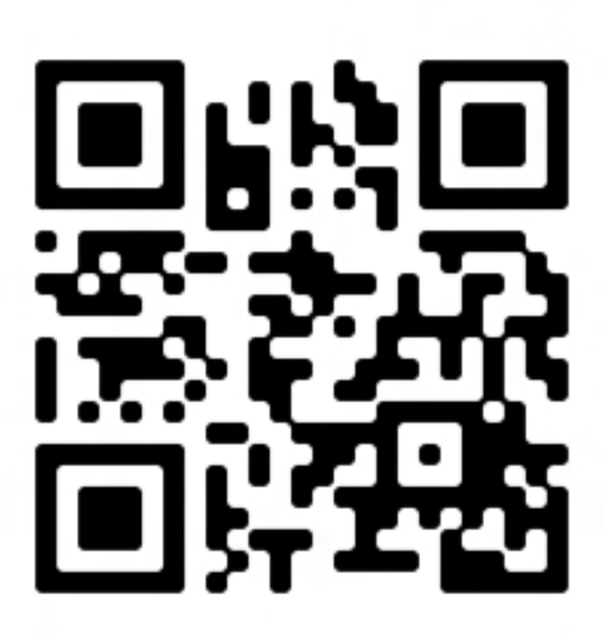

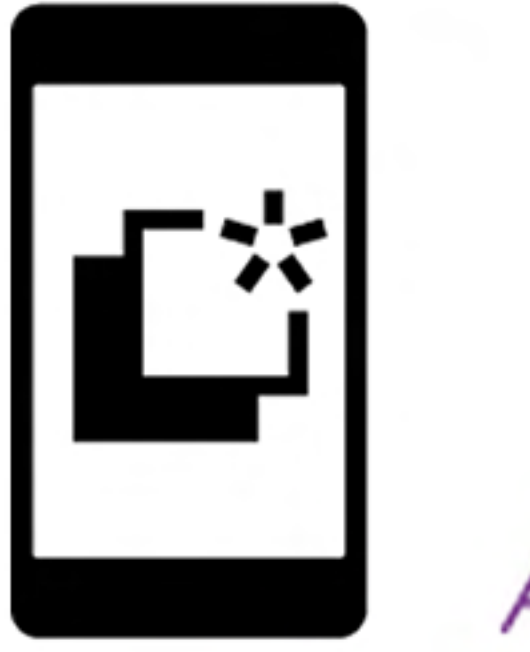

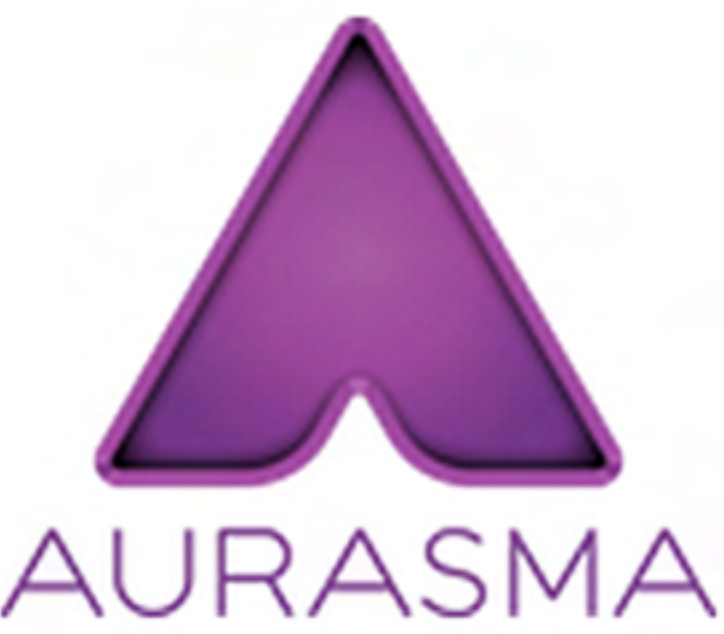

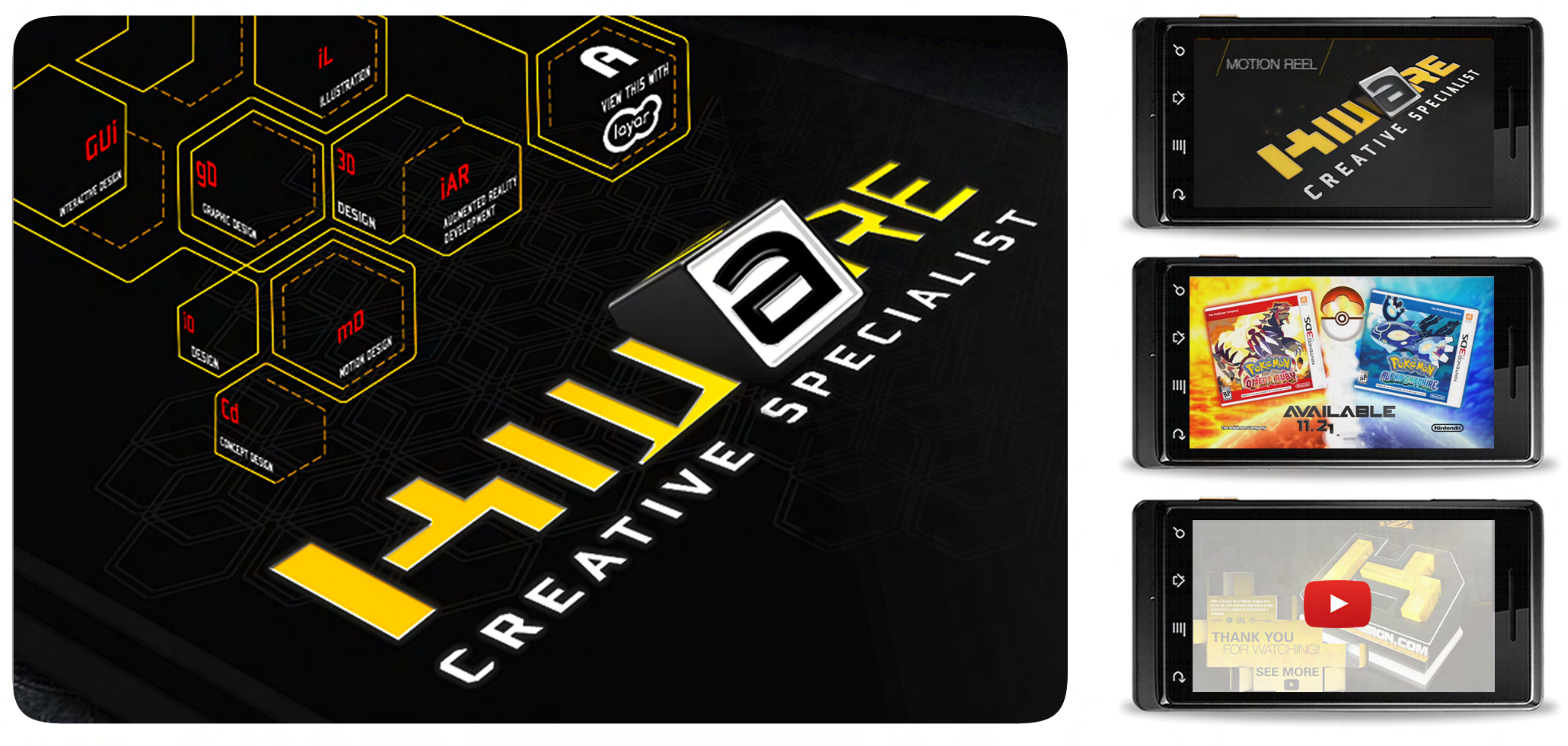

## **Keyword search: kware or kware design**

**Download Aurasma App to your smartphone [aurasma.com/aura/](http://www.aurasma.com/aura/)** 

**Also use the QR code to get an immediate download.**

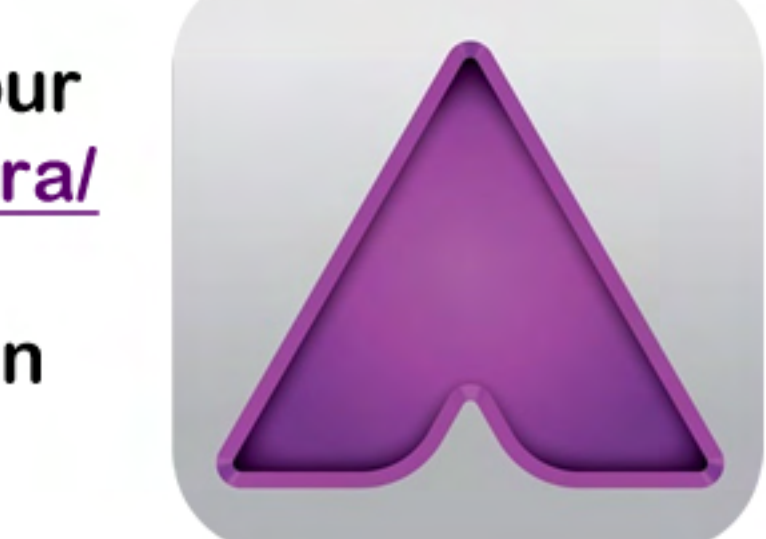

**Download Aurasma 3.5 on an Android or iphone devices. Open Aurasma app and search for "kware" or "kware design" channel or Auras. Launch the Aura and hold your phone over the target image above to explore the AR experience.** 

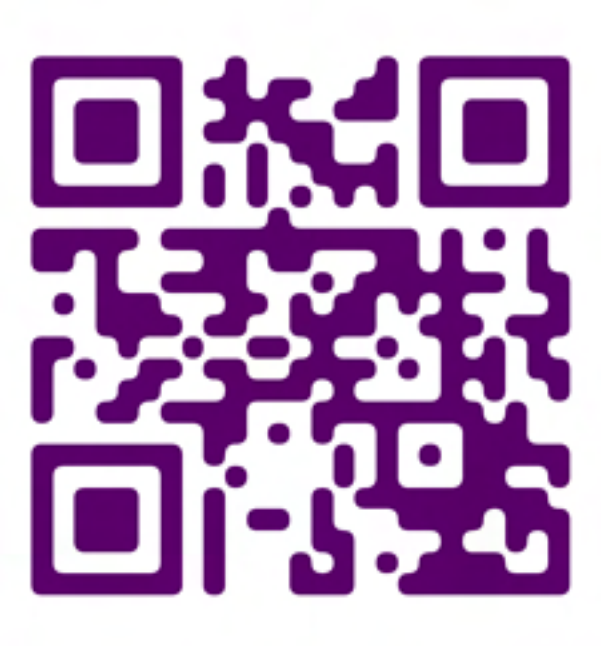

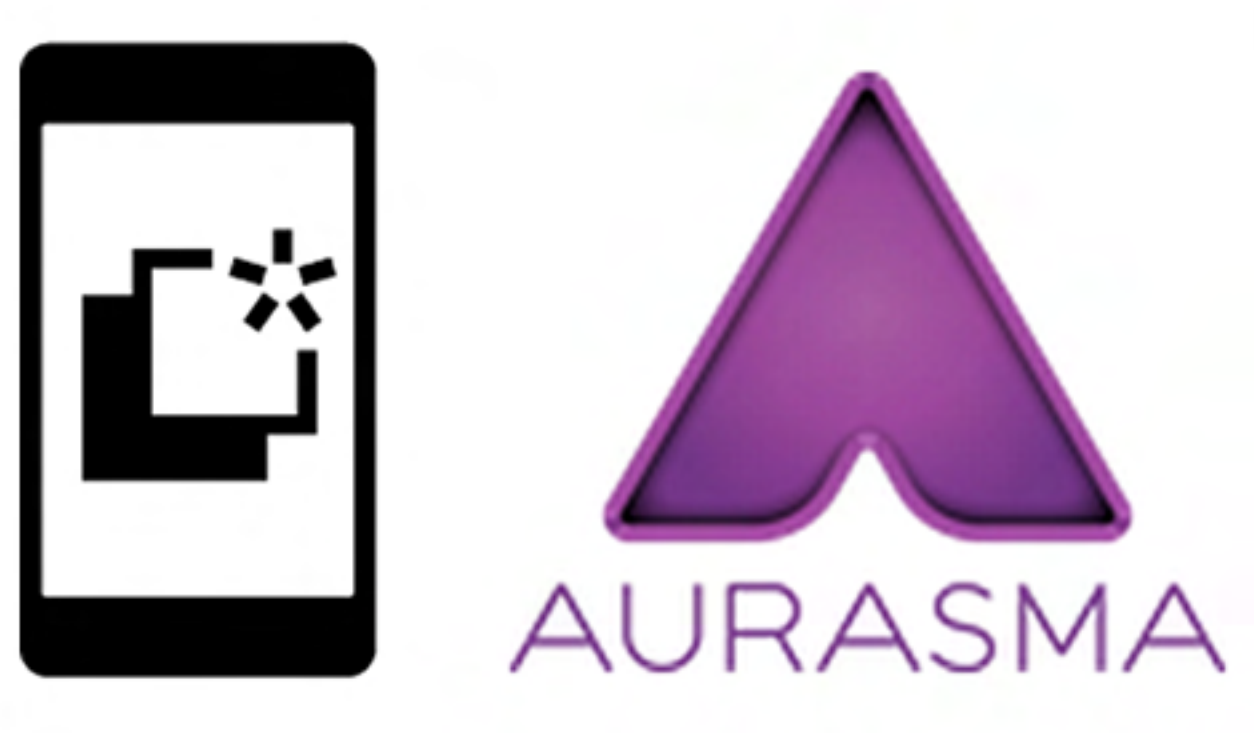

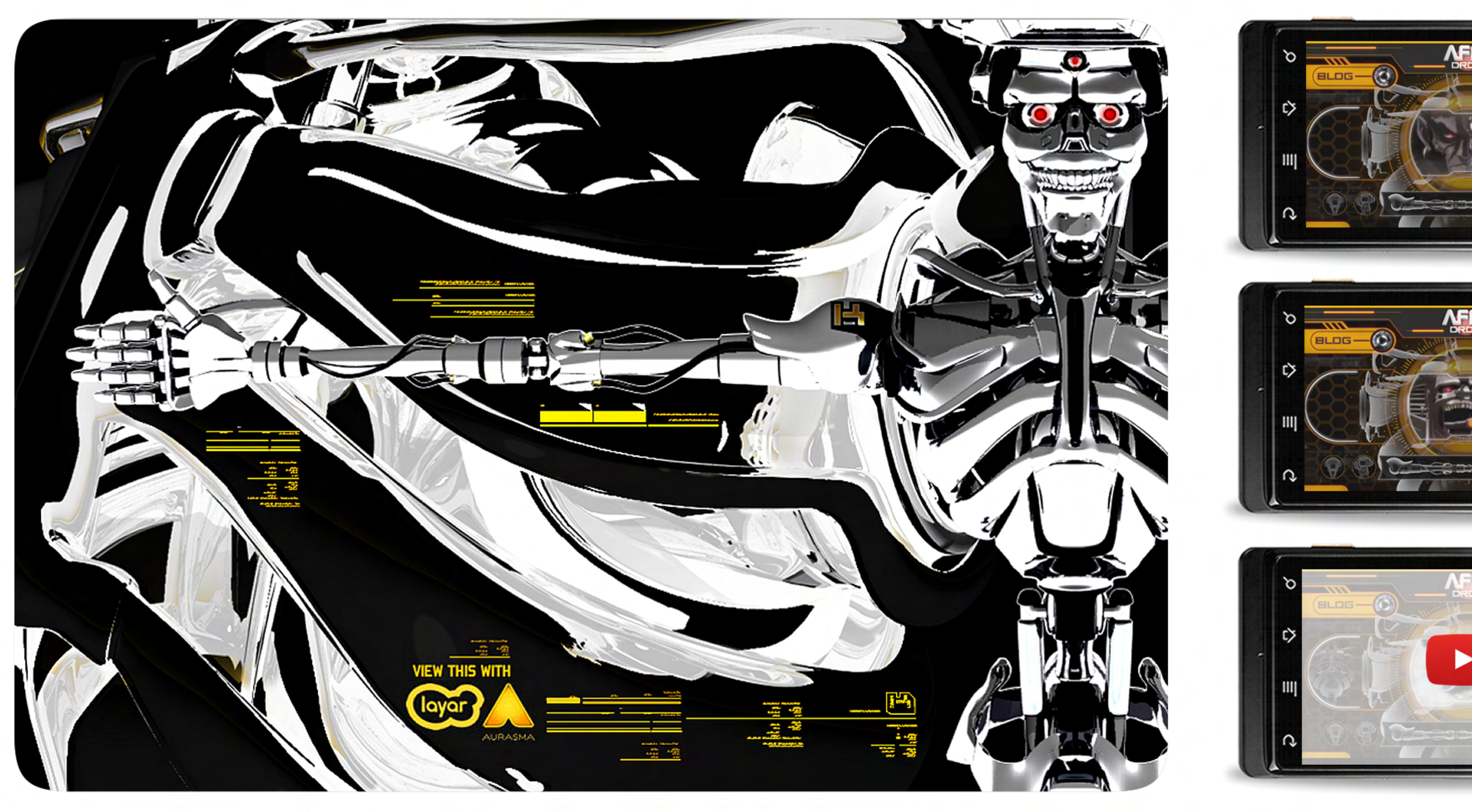

### **Keyword search: kware or kware design**

**Download Aurasma App to your smartphone [aurasma.com/aura/](http://www.aurasma.com/aura/)** 

**Also use the QR code to get an immediate download.**

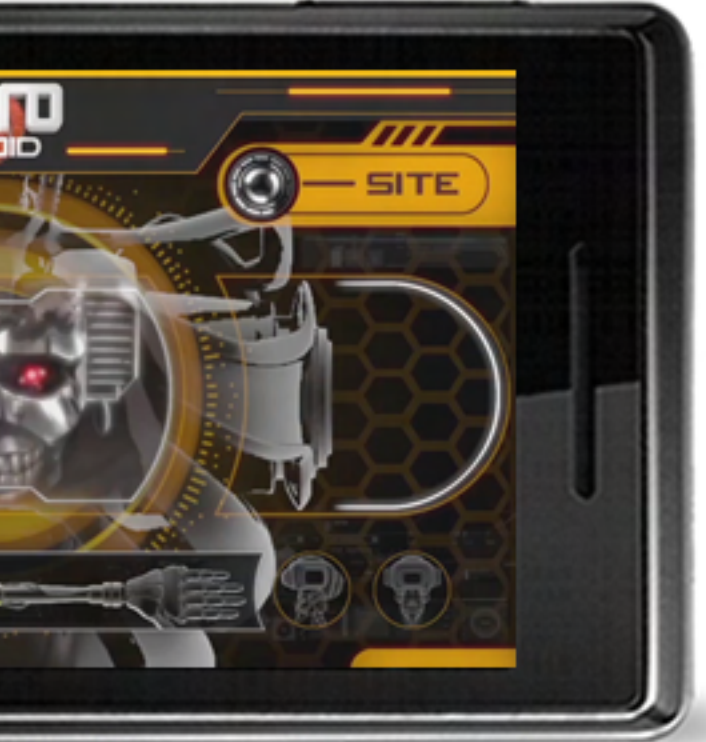

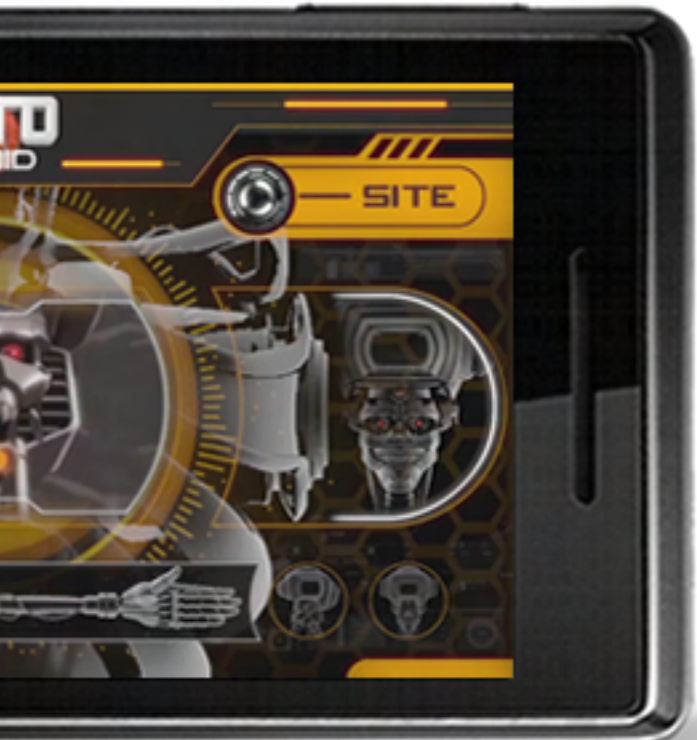

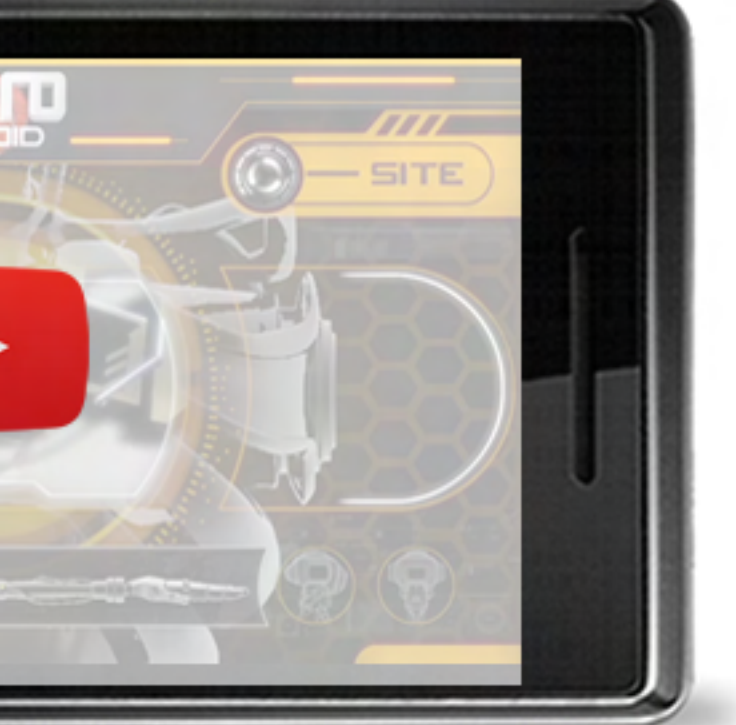

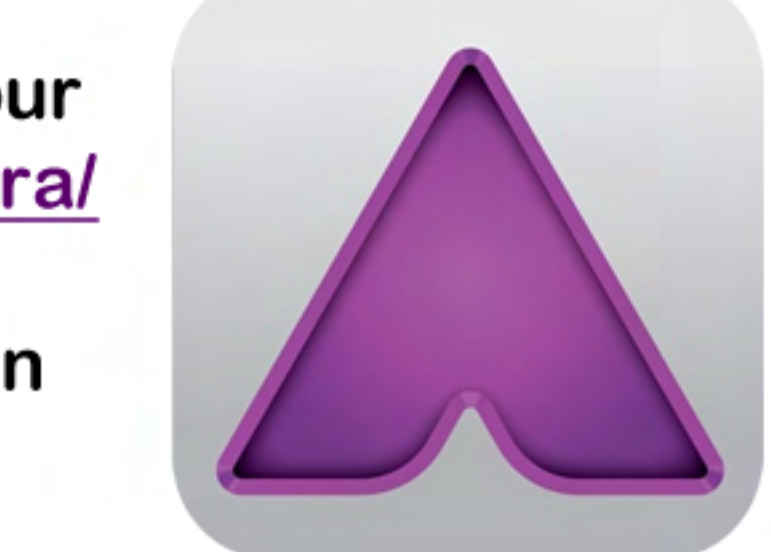

**Download Aurasma 3.5 on an Android or iphone devices. Open Aurasma app and search for "kware" or "kware design" channel or Auras. Launch the Aura and hold your phone over the target image above to explore the AR experience.**